#### MC102 — Arquivos

Rafael C. S. Schouery rafael@ic.unicamp.br

Universidade Estadual de Campinas

Atualizado em: 2023-05-15 16:03

## Arquivos

Arquivos são uma forma de armazenar dados

- *•* São blocos de dados armazenados permanentemente
- *•* Podem estar no HD, SD, pendrive, etc.
- *•* E são acessados logicamente por um sistema de arquivos

O sistema de arquivos é uma estrutura de acesso

- *•* Arquivos têm não apenas nomes, mas também um endereço
- *•* Os arquivos são armazenados em pastas (ou diretórios)
- *•* Diretórios podem conter vários arquivos e vários diretórios
- *•* O sistema tem um ponto de origem, chamado de raiz
	- Como se fosse um diretório que contém tudo
	- No Windows, cada dispositivo tem a sua própria raiz

#### Exemplo de um sistema de arquivos

Exemplo de um sistema unix (linux, macOS, etc.)

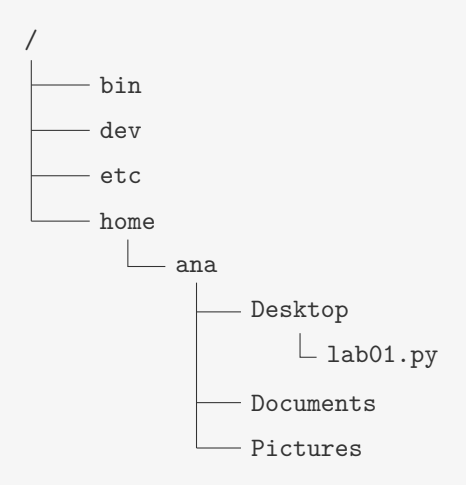

Caminho: /home/ana/Desktop/lab01.py

## Caminhos absolutos e relativos

O caminho /home/ana/Desktop/lab01.py é absoluto

- *•* Ele nos dá o caminho do arquivo desde a raiz /
- *•* No Windows, poderia ser algo do tipo: C:\Usuarios\ana\Desktop\lab01.py

Podemos também ter caminhos relativos ao diretório atual:

- *•* Se estamos em /home/ana/, podemos usar o caminho Desktop/lab01.py
- *•* Se estamos em /home/ana/Desktop/, podemos usar o caminho lab01.py

Há também alguns atalhos:

- *•* . indica o diretório atual
- *•* .. indica o diretório pai

O diretório atual do programa é o diretório onde o programa foi executado (não necessariamente onde o .py está)

# Módulo os

Temos diferenças entre os caminhos de acordo com o sistema operacional:

- *•* Linux/MacOS: /home/ana/Desktop/lab01.py
- *•* Windows: C:\Usuarios\ana\Desktop\lab01.py

O módulo os nos ajuda com isso:

- *•* os.sep diz qual é o separador: '/' ou '\'
- *•* os.path.join é útil para construir um caminho
	- os.path.join('ana', 'Desktop', 'lab01.py')
	- Linux/MacOS: ana/Desktop/lab01.py
	- Windows: ana\Desktop\lab01.py
- *•* Além de ter vários outros métodos úteis

É uma boa prática de programação usar o os porque você programa independentemente do sistema operacional!

#### Outras coisas úteis de os

- *•* os.chdir: mudar o diretório atual
- *•* os.mkdir: criar um diretório
- *•* os.remove: remover um arquivo (cuidado…)
- *•* os.rename: renomear arquivo/diretório
- *•* os.scandir: pegar os arquivos e diretórios de um diretório
- *•* os.path.exists: verifica se um caminho existe
- *•* os.path.isdir: verifica se um caminho representa um diretório
- *•* entre muitos outros

Só tome cuidado com o que você faz…

### Lendo um arquivo

Para ler um arquivo precisamos:

- *•* Abrir o arquivo
	- Pedir para o sistema operacional permissão para acessar o conteúdo do arquivo
- *•* Ler o seu conteúdo
	- Letra a letra, linha a linha ou todo de uma vez
- *•* Fechar o arquivo
	- Informar ao sistema operacional que não iremos mais utilizar o arquivo

```
1 arquivo = open("arquivo.txt") # abre arquivo.txt
2 s = arquivo.read() # lê todo o conteúdo
3 print(s)
4 arquivo.close() # fecha o arquivo
```
### Tipos de leitura

O arquivo é lido do começo para o final (EOF — End of File)

- *•* arquivo.read(): lê todo restante do arquivo
- arquivo.read(k): lê os próximo k caracteres do arquivo  $-$  Se tiver menos do que  $k$ , lê menos
- arquivo.readline(): lê até a próxima quebra de linha  $(\nabla n)$

Também é possível ler o arquivo linha a linha usando for

```
1 arquivo = open("arquivo.txt")
2
3 for linha in arquivo:
4 print(linha)
5
6 arquivo.close()
```
#### Exercícios

- 1. Faça um programa que lê uma lista de números de um arquivo, imprime a lista e sua média aritmética
- 2. Faça um programa que lê um arquivo pbm (imagem em preto-e-branco) e armazena a imagem em uma matriz.

## Abrindo um arquivo para escrita

Novamente precisamos abrir o arquivo

*•* Porém, precisamos informar para abrir para a escrita!

Alguns modos de abrir um arquivo:

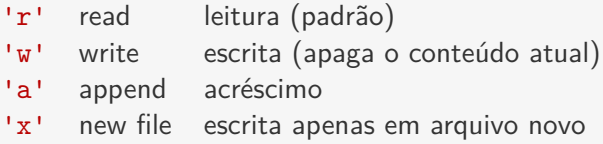

#### Ex:  $f = open('arg.txt', 'w')$

Existem também formas de abrir um arquivo para leitura e escrita simultânea: r+, w+, a+

*•* Nesse caso, você precisará andar pelo arquivo usando o método seek

#### Escrevendo em um arquivo

Duas formas de escrever:

- *•* arquivo.write(texto): recebe uma string texto e escreve no arquivo
	- Não quebra linha automaticamente como o print
- *•* arquivo.writelines(lista): escreve as strings de lista no arquivo

– Apesar do nome, não quebra linhas automaticamente...

```
1 f = open("arquivo.txt", "W'')
2 f.write("Olá, Mundo!\n")
3 f.close()
```
Dados escritos podem ficar na memória até fechar o arquivo

- *•* São salvos no arquivo quando ele é fechado
- Ou se você fizer arquivo.flush()

## Uma boa prática no Python

Se o seu programa tiver uma exception, o arquivo pode não ser fechado e

- *•* O conteúdo pode não ser salvo
- *•* Você pode atingir o limite de arquivos abertos
- *•* Seu programa pode ficar mais lento por consumo de memória
- *•* O sistema operacional pode impedir o acesso de outros programas ao arquivo

Você poderia usar try...except para isso...

*•* Mas tem um jeito mais fácil

```
1 with open("arquivo.txt", "w") as f:
2 f.write("Olá, Mundo!\n")
```
Quando o bloco acaba, o arquivo é fechado

*•* Mesmo se houver exception

#### **Exercícios**

- 1. Faça uma função que salva os elementos de uma lista, um por linha, em um arquivo
- 2. Faça uma função que, dada uma matriz, salva a matriz no formato pbm

# Encoding

Nós lemos e escrevemos strings em arquivos:

- *•* Mas, como tudo no computador, o que temos são bytes…
- *•* Quando escrevemos 'a', quais bytes são armazenados no arquivo?

Isso depende do encoding utilizado:

*•* É uma grande tabela, dizendo qual sequência de bits corresponde a um caracter

# ASCII - American Standard Code for Information Interchange

O ASCII representa:

- *•* Alfabeto latino (ou romano)
- *•* Dígitos
- *•* Algumas pontuação e alguns símbolos
- *•* O necessário para escrever um texto em inglês

E utiliza um número de 0 a 127 para tanto

*•* Um byte, sempre iniciado com zero

## A Tabela ASCII

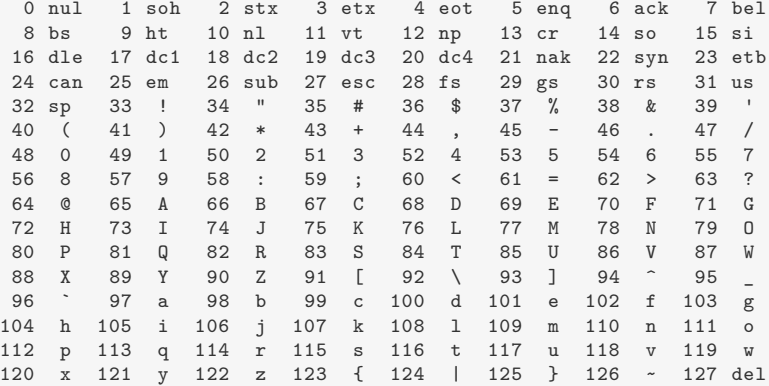

## Outros encodings

Alguns encodings estendem ASCII usando valores até 255:

- *•* São chamados Extended ASCII
- *•* Ex: ISO 8859-1 (latin-1)
	- Cobre línguas como português e espanhol
	- Define vários caracteres acentuados: 'ç', 'é', 'ñ', etc.
	- Era o padrão usado no Brasil
- *•* Existem vários outros para várias línguas

O problema é que podemos ter textos que misturem várias línguas

*•* Ou não sabermos a língua original do texto e, com isso, não sabermos qual tabela usar...

# UTF - Unicode Transformation Format

A ideia é resolver esses problemas usando um código único

UTF-8:

- *•* Utiliza de 1 a 4 bytes para representar os caracteres
- *•* É retrocompatível com ASCII
- *•* É o formato mais comum na internet hoje
- *•* É usado nas strings do Python
- *•* É econômico para textos em inglês

UTF-16:

- *•* Utiliza um ou dois blocos de 16 bits
- *•* Mais econômico para textos em línguas asiáticas
- *•* Menos usado

# Lidando com encodings no Python

Se você precisar usar outro encoding:

- *•* Você precisará abrir o arquivo com o encoding correto
- *•* f = open("arq.txt", "r", encoding="latin\_1")
- *•* Na hora de abrir o arquivo, o Python utiliza o encoding padrão do sistema se nada for especificado

# Duas funções úteis

ord: Devolve o código UTF-8 (em int) do caracter

*•* Ex: ord('a') == 97

chr: Devolve o caracter correspondente ao código UTF-8

*•* Ex: chr(97) == 'a'

Exercício: Dada uma string, devolva a lista de caracteres da string que representam dígitos

Exercício: Faça uma função que devolve o conjunto de todas as letras minúsculas latinas não acentuada.

## Arquivos binários

Os arquivos que lemos e escrevemos até agora são arquivos texto:

*•* Sequência de bytes interpretada de acordo com um encoding

Porém, existem arquivos onde os valores dos bytes são simplesmente escritos

*•* Arquivos que não representam texto

Esses arquivos são chamados de arquivos binários

Se tentarmos ler esses arquivos normalmente, podemos ter um erro

*•* Ex: UnicodeDecodeError ao tentar ler um .png

# Abrindo, lendo e escrevendo em arquivos binários

Para abrir, precisamos indicar o modo adicional b:

*•* rb, wb, ab, rb+, etc.

Podemos ler, mas precisamos ler bytes

- *•* Usamos o tipo bytes
- *•* Podemos converter de bytes para string bytes.decode (em algum encoding)
- *•* Podemos converter de bytes para int usando int.from\_bytes
- *•* etc…

Podemos escrever, mas precisamos escrever bytes

- *•* Usamos o tipo bytes
- Podemos converter string em bytes usando str.encode (em algum encoding)
- *•* Podemos converter int em bytes usando int.to\_bytes
- *•* etc…